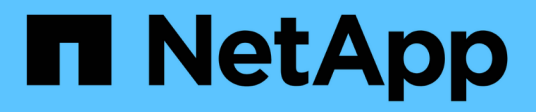

## **ONTAP management interface basics** ONTAP 9

NetApp November 24, 2021

This PDF was generated from https://docs.netapp.com/us-en/ontap/system-admin/access-serial-porttask.html on November 24, 2021. Always check docs.netapp.com for the latest.

# **Table of Contents**

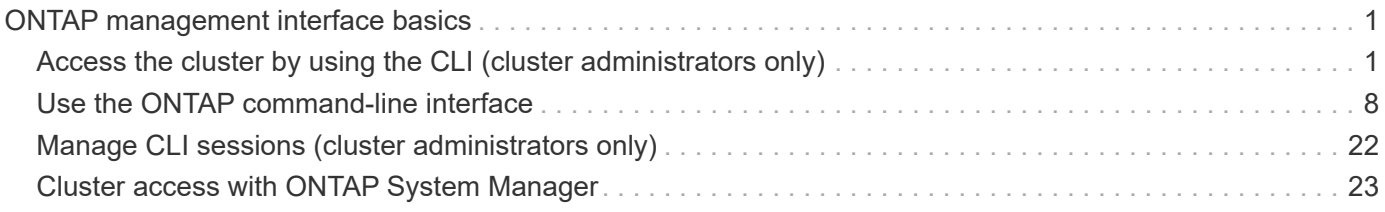

# <span id="page-2-0"></span>**ONTAP management interface basics**

## <span id="page-2-1"></span>**Access the cluster by using the CLI (cluster administrators only)**

## **Access the cluster by using the serial port**

You can access the cluster directly from a console that is attached to a node's serial port.

#### **Steps**

1. At the console, press Enter.

The system responds with the login prompt.

2. At the login prompt, do one of the following:

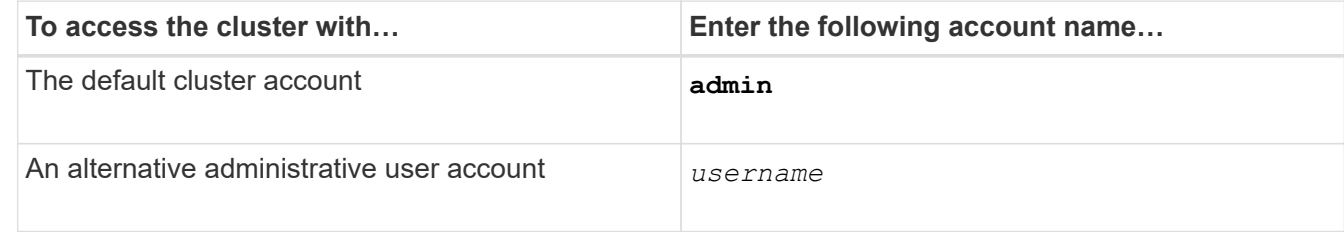

The system responds with the password prompt.

3. Enter the password for the admin or administrative user account, and then press Enter.

## **Access the cluster by using SSH**

You can issue SSH requests to the cluster to perform administrative tasks. SSH is enabled by default.

#### **What you'll need**

• You must have a user account that is configured to use ssh as an access method.

The -application parameter of the security login commands specifies the access method for a user account. The security login man pages contain additional information.

- If you use an Active Directory (AD) domain user account to access the cluster, an authentication tunnel for the cluster must have been set up through a CIFS-enabled storage virtual machine (SVM), and your AD domain user account must also have been added to the cluster with ssh as an access method and domain as the authentication method.
- If you use IPv6 connections, IPv6 must already be configured and enabled on the cluster, and firewall policies must already be configured with IPv6 addresses.

The network options ipv6 show command displays whether IPv6 is enabled. The system services firewall policy show command displays firewall policies.

#### **About this task**

- You must use an OpenSSH 5.7 or later client.
- Only the SSH v2 protocol is supported; SSH v1 is not supported.
- ONTAP supports a maximum of 64 concurrent SSH sessions per node.

If the cluster management LIF resides on the node, it shares this limit with the node management LIF.

If the rate of incoming connections is higher than 10 per second, the service is temporarily disabled for 60 seconds.

• ONTAP supports only the AES and 3DES encryption algorithms (also known as *ciphers*) for SSH.

AES is supported with 128, 192, and 256 bits in key length. 3DES is 56 bits in key length as in the original DES, but it is repeated three times.

- When FIPS mode is on, SSH clients should negotiate with Elliptic Curve Digital Signature Algorithm (ECDSA) public key algorithms for the connection to be successful.
- If you want to access the ONTAP CLI from a Windows host, you can use a third-party utility such as PuTTY.
- If you use a Windows AD user name to log in to ONTAP, you should use the same uppercase or lowercase letters that were used when the AD user name and domain name were created in ONTAP.

AD user names and domain names are not case-sensitive. However, ONTAP user names are casesensitive. Case mismatch between the user name created in ONTAP and the user name created in AD results in a login failure.

• Starting with ONTAP 9.3, you can enable SSH multifactor authentication for local administrator accounts.

When SSH multifactor authentication is enabled, users are authenticated by using a public key and a password.

• Starting with ONTAP 9.4, you can enable SSH multifactor authentication for LDAP and NIS remote users.

## **Steps**

- 1. From an administration host, enter the ssh command in one of the following formats:
	- **ssh** *username@hostname\_or\_IP* **[***command***]**
	- **ssh -l** *usernamehostname\_or\_IP* **[***command***]**

If you are using an AD domain user account, you must specify *username* in the format of *domainname\\AD\_accountname* (with double backslashes after the domain name) or "*domainname\AD\_accountname*" (enclosed in double quotation marks and with a single backslash after the domain name).

*hostname or IP* is the host name or the IP address of the cluster management LIF or a node management LIF. Using the cluster management LIF is recommended. You can use an IPv4 or IPv6 address.

*command* is not required for SSH-interactive sessions.

## **Examples of SSH requests**

The following examples show how the user account named "joe" can issue an SSH request to access a cluster whose cluster management LIF is 10.72.137.28:

```
$ ssh joe@10.72.137.28
Password:
cluster1::> cluster show
Node Health Eligibility
--------------------- ------- ------------
node1 true true true
node2 true true true
2 entries were displayed.
```

```
$ ssh -l joe 10.72.137.28 cluster show
Password:
Node Health Eligibility
--------------------- ------- ------------
node1 true true true
node2 true true true
2 entries were displayed.
```
The following examples show how the user account named "john" from the domain named "DOMAIN1" can issue an SSH request to access a cluster whose cluster management LIF is 10.72.137.28:

```
$ ssh DOMAIN1\\john@10.72.137.28
Password:
cluster1::> cluster show
Node Health Eligibility
--------------------- ------- ------------
node1 true true true
node2 true true true
2 entries were displayed.
```

```
$ ssh -l "DOMAIN1\john" 10.72.137.28 cluster show
Password:
Node Health Eligibility
--------------------- ------- ------------
node1 true true true
node2 true true true
2 entries were displayed.
```
The following example shows how the user account named "joe" can issue an SSH MFA request to access a cluster whose cluster management LIF is 10.72.137.32:

```
$ ssh joe@10.72.137.32
Authenticated with partial success.
Password:
cluster1::> cluster show
Node Health Eligibility
--------------------- ------- ------------
node1 true true true
node2 true true true
2 entries were displayed.
```
#### **Related information**

[Administrator authentication and RBAC](https://docs.netapp.com/us-en/ontap/authentication/index.html)

## **SSH login security**

Starting with ONTAP 9.5, you can view information about previous logins, unsuccessful attempts to log in, and changes to your privileges since your last successful login.

Security-related information is displayed when you successfully log in as an SSH admin user. You are alerted about the following conditions:

- The last time your account name was logged in.
- The number of unsuccessful login attempts since the last successful login.
- Whether the role has changed since the last login (for example, if the admin account's role changed from "admin" to "backup.")
- Whether the add, modify, or delete capabilities of the role were modified since the last login.

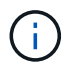

If any of the information displayed is suspicious, you should immediately contact your security department.

To obtain this information when you login, the following prerequisites must be met:

- Your SSH user account must be provisioned in ONTAP.
- Your SSH security login must be created.
- Your login attempt must be successful.

#### **Restrictions and other considerations for SSH login security**

The following restrictions and considerations apply to SSH login security information:

- The information is available only for SSH-based logins.
- For group-based admin accounts, such as LDAP/NIS and AD accounts, users can view the SSH login information if the group of which they are a member is provisioned as an admin account in ONTAP.

However, alerts about changes to the role of the user account cannot be displayed for these users. Also, users belonging to an AD group that has been provisioned as an admin account in ONTAP cannot view the count of unsuccessful login attempts that occurred since the last time they logged in.

- The information maintained for a user is deleted when the user account is deleted from ONTAP.
- The information is not displayed for connections to applications other than SSH.

#### **Examples of SSH login security information**

The following examples demonstrate the type of information displayed after you login.

• This message is displayed after each successful login:

Last Login : 7/19/2018 06:11:32

• These messages are displayed if there have been unsuccessful attempts to login since the last successful login:

```
Last Login : 4/12/2018 08:21:26
Unsuccessful login attempts since last login – 5
```
• These messages are displayed if there have been unsuccessful attempts to login and your privileges were modified since the last successful login:

```
Last Login : 8/22/2018 20:08:21
Unsuccessful login attempts since last login – 3
Your privileges have changed since last login
```
## **Enable Telnet or RSH access to the cluster**

As a security best practice, Telnet and RSH are disabled in the predefined management firewall policy (mgmt). To enable the cluster to accept Telnet or RSH requests, you must create a new management firewall policy that has Telnet or RSH enabled, and then associate the new policy with the cluster management LIF.

#### **About this task**

ONTAP prevents you from changing predefined firewall policies, but you can create a new policy by cloning the predefined mgmt management firewall policy, and then enabling Telnet or RSH under the new policy. However, Telnet and RSH are not secure protocols, so you should consider using SSH to access the cluster. SSH provides a secure remote shell and interactive network session.

Perform the following steps to enable Telnet or RSH access to the clusters:

#### **Steps**

1. Enter the advanced privilege mode:

#### **set advanced**

2. Enable a security protocol (RSH or Telnet):

#### **security protocol modify -application** *security\_protocol* **-enabled true**

3. Create a new management firewall policy based on the  $m$  management firewall policy:

**system services firewall policy clone -policy mgmt -new-policy-name** *policyname*

4. Enable Telnet or RSH in the new management firewall policy:

**system services firewall policy create -policy** *policy-name* **-service** *security\_protocol* **-action allow -ip-list** *ip\_address/netmask*

To allow all IP addresses, you should specify -ip-list 0.0.0.0/0

5. Associate the new policy with the cluster management LIF:

**network interface modify -vserver** *cluster\_management\_LIF* **-lif cluster\_mgmt -firewall-policy** *policy-name*

#### **Access the cluster by using Telnet**

You can issue Telnet requests to the cluster to perform administrative tasks. Telnet is disabled by default.

#### **What you'll need**

The following conditions must be met before you can use Telnet to access the cluster:

• You must have a cluster local user account that is configured to use Telnet as an access method.

The -application parameter of the security login commands specifies the access method for a user account. For more information, see the security login man pages.

• Telnet must already be enabled in the management firewall policy that is used by the cluster or node management LIFs so that Telnet requests can go through the firewall.

By default, Telnet is disabled. The system services firewall policy show command with the -service telnet parameter displays whether Telnet has been enabled in a firewall policy. For more information, see the system services firewall policy man pages.

• If you use IPv6 connections, IPv6 must already be configured and enabled on the cluster, and firewall policies must already be configured with IPv6 addresses.

The network options ipv6 show command displays whether IPv6 is enabled. The system services firewall policy show command displays firewall policies.

#### **About this task**

• Telnet is not a secure protocol.

You should consider using SSH to access the cluster. SSH provides a secure remote shell and interactive network session.

• ONTAP supports a maximum of 50 concurrent Telnet sessions per node.

If the cluster management LIF resides on the node, it shares this limit with the node management LIF.

If the rate of in-coming connections is higher than 10 per second, the service is temporarily disabled for 60 seconds.

• If you want to access the ONTAP CLI from a Windows host, you can use a third-party utility such as PuTTY.

#### **Steps**

1. From an administration host, enter the following command:

```
telnet hostname_or_IP
```
*hostname or IP* is the host name or the IP address of the cluster management LIF or a node management LIF. Using the cluster management LIF is recommended. You can use an IPv4 or IPv6 address.

#### **Example of a Telnet request**

The following example shows how the user named "joe", who has been set up with Telnet access, can issue a Telnet request to access a cluster whose cluster management LIF is 10.72.137.28:

```
admin host$ telnet 10.72.137.28
Data ONTAP
login: joe
Password:
cluster1::>
```
## **Access the cluster by using RSH**

You can issue RSH requests to the cluster to perform administrative tasks. RSH is not a secure protocol and is disabled by default.

#### **What you'll need**

The following conditions must be met before you can use RSH to access the cluster:

• You must have a cluster local user account that is configured to use RSH as an access method.

The -application parameter of the security login commands specifies the access method for a user account. For more information, see the security login man pages.

• RSH must already be enabled in the management firewall policy that is used by the cluster or node management LIFs so that RSH requests can go through the firewall.

By default, RSH is disabled. The system services firewall policy show command with the -service rsh parameter displays whether RSH has been enabled in a firewall policy. For more information, see the system services firewall policy man pages.

• If you use IPv6 connections, IPv6 must already be configured and enabled on the cluster, and firewall policies must already be configured with IPv6 addresses.

The network options ipv6 show command displays whether IPv6 is enabled. The system services firewall policy show command displays firewall policies.

#### **About this task**

• RSH is not a secure protocol.

You should consider using SSH to access the cluster. SSH provides a secure remote shell and interactive network session.

• ONTAP supports a maximum of 50 concurrent RSH sessions per node.

If the cluster management LIF resides on the node, it shares this limit with the node management LIF.

If the rate of in-coming connections is higher than 10 per second, the service is temporarily disabled for 60 seconds.

#### **Steps**

1. From an administration host, enter the following command:

#### **rsh** *hostname\_or\_IP* **-l** *username:passwordcommand*

*hostname or IP* is the host name or the IP address of the cluster management LIF or a node management LIF. Using the cluster management LIF is recommended. You can use an IPv4 or IPv6 address.

*command* is the command you want to execute over RSH.

#### **Example of an RSH request**

The following example shows how the user named "joe", who has been set up with RSH access, can issue an RSH request to run the cluster show command:

```
admin host$ rsh 10.72.137.28 -l joe:password cluster show
Node Health Eligibility
--------------------- ------- ------------
node1 true true true
node2 true true true
2 entries were displayed.
admin host$
```
## <span id="page-9-0"></span>**Use the ONTAP command-line interface**

## **Using the ONTAP command-line interface**

The ONTAP command-line interface (CLI) provides a command-based view of the management interface. You enter commands at the storage system prompt, and command results are displayed in text.

The CLI command prompt is represented as cluster name::>.

If you set the privilege level (that is, the -privilege parameter of the set command) to advanced, the prompt includes an asterisk (\*), for example:

cluster name::\*>

## **About the different shells for CLI commands (cluster administrators only)**

#### **About the different shells for CLI commands overview (cluster administrators only)**

The cluster has three different shells for CLI commands, the *clustershell*, the *nodeshell*, and the *systemshell*. The shells are for different purposes, and they each have a different command set.

• The clustershell is the native shell that is started automatically when you log in to the cluster.

It provides all the commands you need to configure and manage the cluster. The clustershell CLI help (triggered by ? at the clustershell prompt) displays available clustershell commands. The man *command\_name* command in the clustershell displays the man page for the specified clustershell command.

• The nodeshell is a special shell for commands that take effect only at the node level.

The nodeshell is accessible through the system node run command.

The nodeshell CLI help (triggered by ? or  $\text{help}$  at the nodeshell prompt) displays available nodeshell commands. The man *command\_name* command in the nodeshell displays the man page for the specified nodeshell command.

Many commonly used nodeshell commands and options are tunneled or aliased into the clustershell and can be executed also from the clustershell.

• The systemshell is a low-level shell that is used only for diagnostic and troubleshooting purposes.

The systemshell and the associated "diag" account are intended for low-level diagnostic purposes. Their access requires the diagnostic privilege level and is reserved only for technical support to perform troubleshooting tasks.

#### **Access of nodeshell commands and options in the clustershell**

Nodeshell commands and options are accessible through the nodeshell:

system node run –node *nodename*

Many commonly used nodeshell commands and options are tunneled or aliased into the clustershell and can be executed also from the clustershell.

Nodeshell options that are supported in the clustershell can be accessed by using the vserver options clustershell command. To see these options, you can do one of the following:

• Query the clustershell CLI with vserver options -vserver *nodename\_or\_clustername*

-option-name?`

• Access the vserver options man page in the clustershell CLI with man vserver options

If you enter a nodeshell or legacy command or option in the clustershell, and the command or option has an equivalent clustershell command, ONTAP informs you of the clustershell command to use.

If you enter a nodeshell or legacy command or option that is not supported in the clustershell, ONTAP informs you of the "not supported" status for the command or option.

#### **Display available nodeshell commands**

You can obtain a list of available nodeshell commands by using the CLI help from the nodeshell.

#### **Steps**

1. To access the nodeshell, enter the following command at the clustershell's system prompt:

```
system node run -node {nodename|local}
```
local is the node you used to access the cluster.

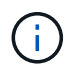

The system node run command has an alias command, run.

2. Enter the following command in the nodeshell to see the list of available nodeshell commands:

#### **[***commandname***] help**

*commandname* is the name of the command whose availability you want to display. If you do not include *commandname*, the CLI displays all available nodeshell commands.

You enter exit or type Ctrl-d to return to the clustershell CLI.

#### **Example of displaying available nodeshell commands**

The following example accesses the nodeshell of a node named node2 and displays information for the nodeshell command environment:

```
cluster1::> system node run -node node2
Type 'exit' or 'Ctrl-D' to return to the CLI
node2> environment help
Usage: environment status |
     [status] [shelf [<adapter>[.<shelf-number>]]] |
       [status] [shelf_log] |
       [status] [shelf_stats] |
     [status] [shelf power status] |
       [status] [chassis [all | list-sensors | Temperature | PSU 1 |
       PSU 2 | Voltage | SYS FAN | NVRAM6-temperature-3 | NVRAM6-battery-3]]
```
## **Methods of navigating CLI command directories**

Commands in the CLI are organized into a hierarchy by command directories. You can run commands in the hierarchy either by entering the full command path or by navigating through the directory structure.

When using the CLI, you can access a command directory by typing the directory's name at the prompt and then pressing Enter. The directory name is then included in the prompt text to indicate that you are interacting with the appropriate command directory. To move deeper into the command hierarchy, you type the name of a command subdirectory followed by pressing Enter. The subdirectory name is then included in the prompt text and the context shifts to that subdirectory.

You can navigate through several command directories by entering the entire command. For example, you can display information about disk drives by entering the storage disk show command at the prompt. You can also run the command by navigating through one command directory at a time, as shown in the following example:

cluster1::> storage cluster1::storage> disk cluster1::storage disk> show

You can abbreviate commands by entering only the minimum number of letters in a command that makes the command unique to the current directory. For example, to abbreviate the command in the previous example, you can enter st d sh. You can also use the Tab key to expand abbreviated commands and to display a command's parameters, including default parameter values.

You can use the top command to go to the top level of the command hierarchy, and the up command or .. command to go up one level in the command hierarchy.

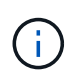

Commands and command options preceded by an asterisk (\*) in the CLI can be executed only at the advanced privilege level or higher.

## **Rules for specifying values in the CLI**

Most commands include one or more required or optional parameters. Many parameters require you to specify a value for them. A few rules exist for specifying values in the CLI.

• A value can be a number, a Boolean specifier, a selection from an enumerated list of predefined values, or a text string.

Some parameters can accept a comma-separated list of two or more values. Comma-separated lists of values do not need to be in quotation marks (" "). Whenever you specify text, a space, or a query character (when not meant as a query or text starting with a less-than or greater-than symbol), you must enclose the entity in quotation marks.

- The CLI interprets a question mark ("?") as the command to display help information for a particular command.
- Some text that you enter in the CLI, such as command names, parameters, and certain values, is not casesensitive.

For example, when you enter parameter values for the vserver cifs commands, capitalization is ignored. However, most parameter values, such as the names of nodes, storage virtual machines (SVMs), aggregates, volumes, and logical interfaces, are case-sensitive.

- If you want to clear the value of a parameter that takes a string or a list, you specify an empty set of quotation marks ("") or a dash ("-").
- The hash sign ("#"), also known as the pound sign, indicates a comment for a command-line input; if used, it should appear after the last parameter in a command line.

The CLI ignores the text between "#" and the end of the line.

In the following example, an SVM is created with a text comment. The SVM is then modified to delete the comment:

```
cluster1::> vserver create -vserver vs0 -subtype default -rootvolume
root_vs0
-aggregate aggr1 -rootvolume-security-style unix -language C.UTF-8 -is
-repository false -ipspace ipspaceA -comment "My SVM"
cluster1::> vserver modify -vserver vs0 -comment ""
```
In the following example, a command-line comment that uses the "#" sign indicates what the command does.

```
cluster1::> security login create -vserver vs0 -user-or-group-name new-
admin
-application ssh -authmethod password #This command creates a new user
account
```
#### **Methods of viewing command history and reissuing commands**

Each CLI session keeps a history of all commands issued in it. You can view the command history of the session that you are currently in. You can also reissue commands.

To view the command history, you can use the history command.

To reissue a command, you can use the redo command with one of the following arguments:

• A string that matches part of a previous command

For example, if the only volume command you have run is volume show, you can use the redo volume command to reexecute the command.

• The numeric ID of a previous command, as listed by the history command

For example, you can use the redo 4 command to reissue the fourth command in the history list.

• A negative offset from the end of the history list

For example, you can use the  $redo -2$  command to reissue the command that you ran two commands ago.

For example, to redo the command that is third from the end of the command history, you would enter the following command:

cluster1::> redo -3

## **Keyboard shortcuts for editing CLI commands**

The command at the current command prompt is the active command. Using keyboard shortcuts enables you to edit the active command quickly. These keyboard shortcuts are similar to those of the UNIX tcsh shell and the Emacs editor.

The following table lists the keyboard shortcuts for editing CLI commands. "Ctrl-" indicates that you press and hold the Ctrl key while typing the character specified after it. "Esc-" indicates that you press and release the Esc key and then type the character specified after it.

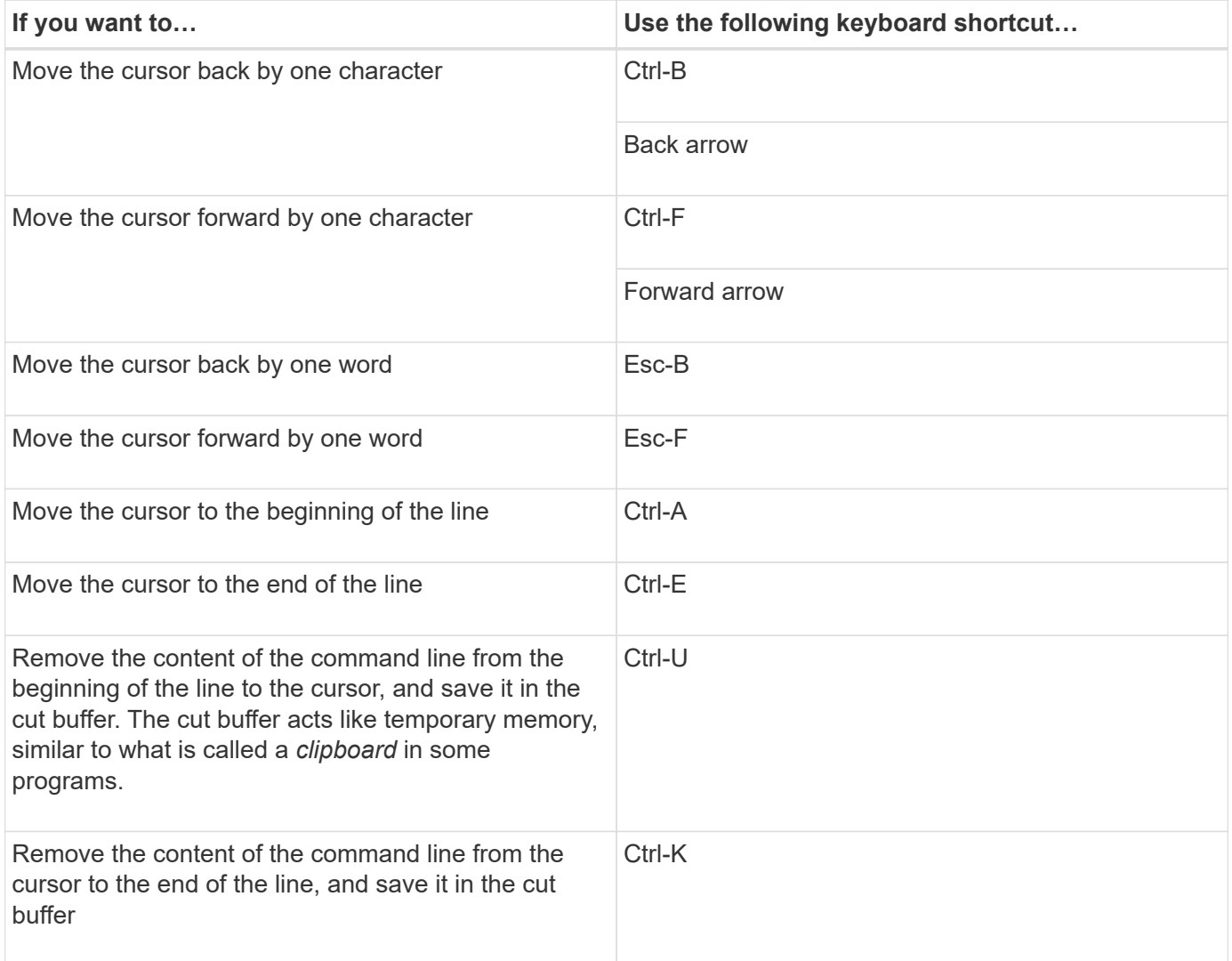

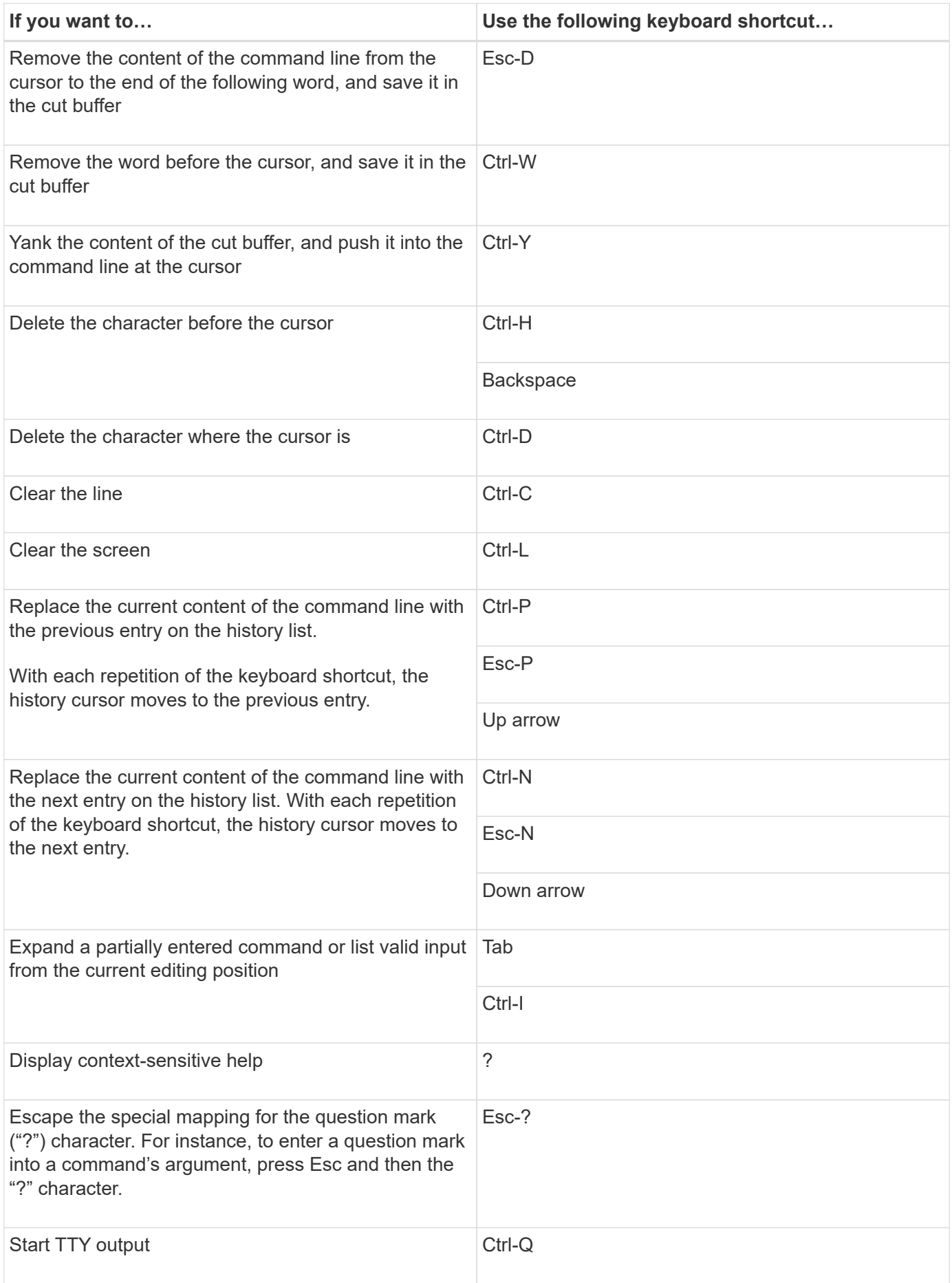

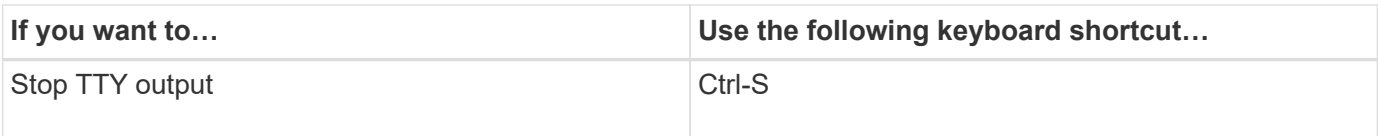

## **Use of administrative privilege levels**

ONTAP commands and parameters are defined at three privilege levels: *admin*, *advanced*, and *diagnostic*. The privilege levels reflect the skill levels required in performing the tasks.

#### • **admin**

Most commands and parameters are available at this level. They are used for common or routine tasks.

#### • **advanced**

Commands and parameters at this level are used infrequently, require advanced knowledge, and can cause problems if used inappropriately.

You use advanced commands or parameters only with the advice of support personnel.

• **diagnostic**

Diagnostic commands and parameters are potentially disruptive. They are used only by support personnel to diagnose and fix problems.

## **Set the privilege level in the CLI**

You can set the privilege level in the CLI by using the set command. Changes to privilege level settings apply only to the session you are in. They are not persistent across sessions.

#### **Steps**

1. To set the privilege level in the CLI, use the set command with the -privilege parameter.

#### **Example of setting the privilege level**

The following example sets the privilege level to advanced and then to admin:

```
cluster1::> set -privilege advanced
Warning: These advanced commands are potentially dangerous; use them only
when directed to do so by technical support.
Do you wish to continue? (y or n): y
cluster1::*> set -privilege admin
```
## **Set display preferences in the CLI**

You can set display preferences for a CLI session by using the set command and rows command. The preferences you set apply only to the session you are in. They are not

persistent across sessions.

#### **About this task**

You can set the following CLI display preferences:

- The privilege level of the command session
- Whether confirmations are issued for potentially disruptive commands
- Whether show commands display all fields
- The character or characters to use as the field separator
- The default unit when reporting data sizes
- The number of rows the screen displays in the current CLI session before the interface pauses output

If the preferred number of rows is not specified, it is automatically adjusted based on the actual height of the terminal. If the actual height is undefined, the default number of rows is 24.

- The default storage virtual machine (SVM) or node
- Whether a continuing command should stop if it encounters an error

#### **Steps**

1. To set CLI display preferences, use the set command.

To set the number of rows the screen displays in the current CLI session, you can also use the rows command.

For more information, see the man pages for the set command and rows command.

#### **Example of setting display preferences in the CLI**

The following example sets a comma to be the field separator, sets GB as the default data-size unit, and sets the number of rows to 50:

```
cluster1::> set -showseparator "," -units GB
cluster1::> rows 50
```
## **Methods of using query operators**

The management interface supports queries and UNIX-style patterns and wildcards to enable you to match multiple values in command-parameter arguments.

The following table describes the supported query operators:

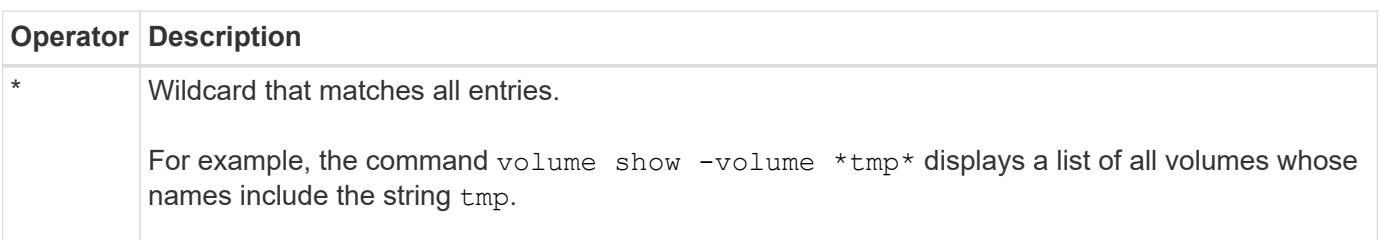

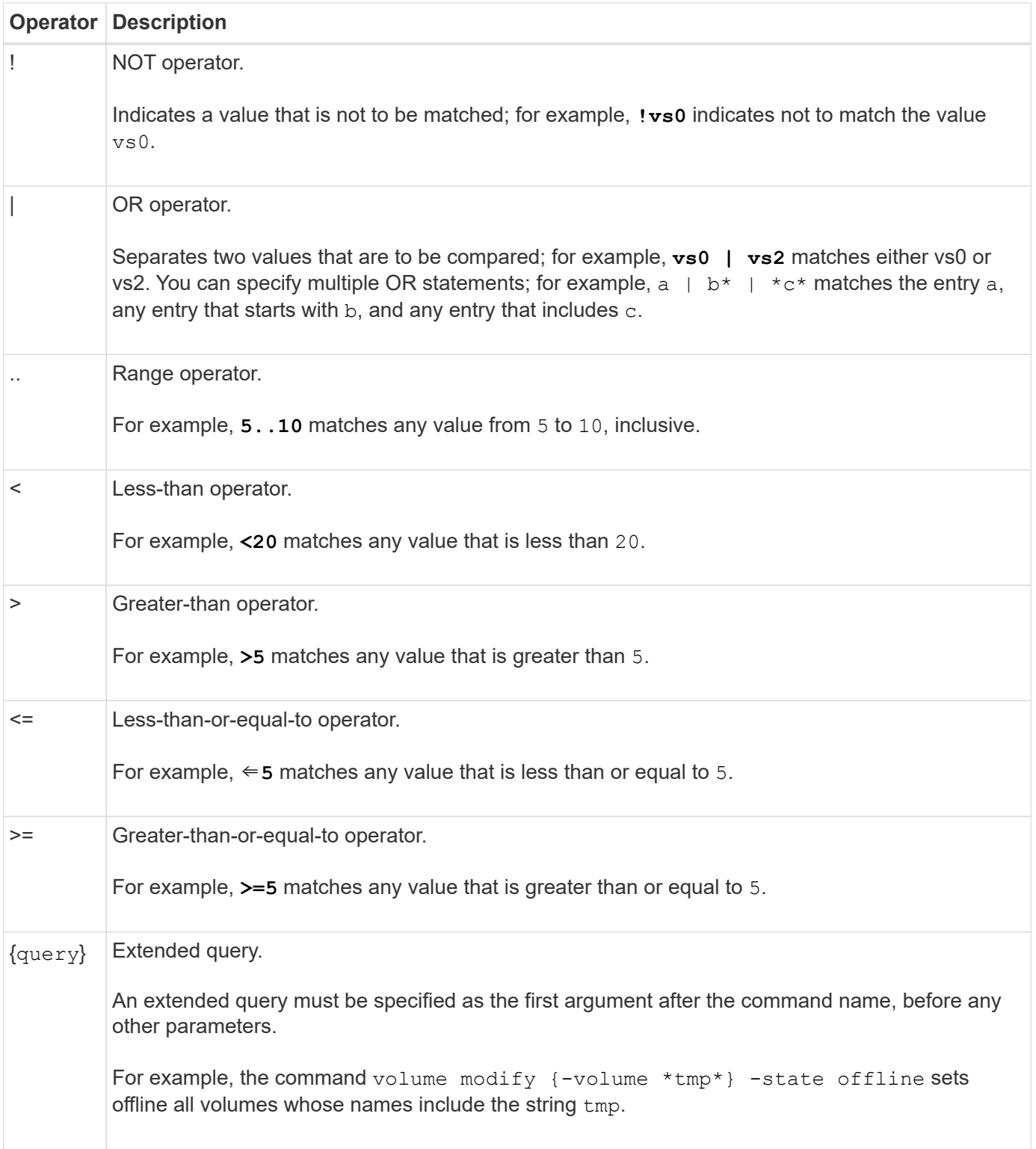

If you want to parse query characters as literals, you must enclose the characters in double quotes (for example, " $^{\prime\prime}$ ,", "\*", or "\$") for the correct results to be returned.

You can use multiple query operators in one command line. For example, the command volume show -size >1GB -percent-used <50 -vserver !vs1 displays all volumes that are greater than 1 GB in size, less than 50% utilized, and not in the storage virtual machine (SVM) named "vs1".

## **Methods of using extended queries**

You can use extended queries to match and perform operations on objects that have specified values.

You specify extended queries by enclosing them within curly brackets ({)). An extended query must be specified as the first argument after the command name, before any other parameters. For example, to set offline all volumes whose names include the string  $tmp, you run the command in the following example:$ 

cluster1::> volume modify {-volume \*tmp\*} -state offline

Extended queries are generally useful only with  $\text{modify}$  and delete commands. They have no meaning in create or show commands.

The combination of queries and modify operations is a useful tool. However, it can potentially cause confusion and errors if implemented incorrectly. For example, using the (advanced privilege) system node image modify command to set a node's default software image automatically sets the other software image not to be the default. The command in the following example is effectively a null operation:

cluster1::\*> system node image modify {-isdefault true} -isdefault false

This command sets the current default image as the non-default image, then sets the new default image (the previous non-default image) to the non-default image, resulting in the original default settings being retained. To perform the operation correctly, you can use the command as given in the following example:

cluster1::\*> system node image modify {-iscurrent false} -isdefault true

## **Methods of customizing show command output by using fields**

When you use the  $\lnot$  instance parameter with a show command to display details, the output can be lengthy and include more information than you need. The  $-fields$ parameter of a show command enables you to display only the information you specify.

For example, running volume show -instance is likely to result in several screens of information. You can use volume show -fields *fieldname* [, fieldname...] to customize the output so that it includes only the specified field or fields (in addition to the default fields that are always displayed.) You can use -fields ? to display valid fields for a show command.

The following example shows the output difference between the  $\text{-}instance$  parameter and the  $\text{-}fields$ parameter:

```
cluster1::> volume show -instance
                                Vserver Name: cluster1-1
                                 Volume Name: vol0
                               Aggregate Name: aggr0
                                 Volume Size: 348.3GB
                           Volume Data Set ID: -
                     Volume Master Data Set ID: -
                                Volume State: online
                                 Volume Type: RW
                                Volume Style: flex
  ...
                         Space Guarantee Style: volume
                     Space Guarantee in Effect: true
  ...
Press <space> to page down, <return> for next line, or 'q' to quit...
...
cluster1::>
cluster1::> volume show -fields space-guarantee,space-guarantee-enabled
vserver volume space-guarantee space-guarantee-enabled
-------- ------ --------------- -----------------------
cluster1-1 vol0 volume true
cluster1-2 vol0 volume true
vs1 root_vol
                 volume true
vs2 new_vol
                 volume true
vs2 root_vol
                 volume true
...
cluster1::>
```
## **About positional parameters**

You can take advantage of the positional parameter functionality of the ONTAP CLI to increase efficiency in command input. You can query a command to identify parameters that are positional for the command.

#### **What a positional parameter is**

- A positional parameter is a parameter that does not require you to specify the parameter name before specifying the parameter value.
- A positional parameter can be interspersed with nonpositional parameters in the command input, as long

as it observes its relative sequence with other positional parameters in the same command, as indicated in the *command\_name ?* output.

- A positional parameter can be a required or optional parameter for a command.
- A parameter can be positional for one command but nonpositional for another.

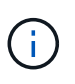

Using the positional parameter functionality in scripts is not recommended, especially when the positional parameters are optional for the command or have optional parameters listed before them.

#### **Identify a positional parameter**

You can identify a positional parameter in the *command name* ? command output. A positional parameter has square brackets surrounding its parameter name, in one of the following formats:

- [*-parameter\_name*] *parameter\_value* shows a required parameter that is positional.
- [[*-parameter\_name*] *parameter\_value*] shows an optional parameter that is positional.

For example, when displayed as the following in the *command name* ? output, the parameter is positional for the command it appears in:

- [-lif] <lif-name>
- [[-lif] <lif-name>]

However, when displayed as the following, the parameter is nonpositional for the command it appears in:

- -lif <lif-name>
- [-lif <lif-name>]

#### **Examples of using positional parameters**

In the following example, the *volume create ?* output shows that three parameters are positional for the command: -volume, -aggregate, and -size.

```
cluster1::> volume create ?
    -vserver <vserver name> Vserver Name
    [-volume] <volume name> Volume Name
    [-aggregate] <aggregate name> Aggregate Name
    [[-size] {<integer>[KB|MB|GB|TB|PB]}] Volume Size
    [ -state {online|restricted|offline|force-online|force-offline|mixed} ]
                                       Volume State (default: online)
    [ -type {RW|DP|DC} ] Volume Type (default: RW)
    [ -policy <text> ] Export Policy
    [ -user <user name> ] User ID
    ...
    [ -space-guarantee|-s {none|volume} ] Space Guarantee Style (default:
volume)
    [ -percent-snapshot-space <percent> ] Space Reserved for Snapshot
Copies
   ...
```
In the following example, the volume create command is specified without taking advantage of the positional parameter functionality:

```
cluster1::> volume create -vserver svm1 -volume vol1 -aggregate aggr1 -size 1g
-percent-snapshot-space 0
```
The following examples use the positional parameter functionality to increase the efficiency of the command input. The positional parameters are interspersed with nonpositional parameters in the volume create command, and the positional parameter values are specified without the parameter names. The positional parameters are specified in the same sequence indicated by the **volume create ?** output. That is, the value for  $-v$ olume is specified before that of  $-aq$ gregate, which is in turn specified before that of  $-size$ .

```
cluster1::> volume create vol2 aggr1 1g -vserver svm1 -percent-snapshot-space 0
cluster1::> volume create -vserver svm1 vol3 -snapshot-policy default aggr1
-nvfail off 1g -space-guarantee none
```
#### **Methods of accessing ONTAP man pages**

ONTAP manual (man) pages explain how to use ONTAP commands. They are available at the command line and on the NetApp Support Site.

The man *command\_name* command displays the man page of the specified command. If you do not specify a command name, the man page index is displayed. You can use the man man command to view information about the man command itself. You can exit a man page by entering **q**.

The [ONTAP 9 man pages](http://docs.netapp.com/ontap-9/index.jsp?topic=%2Fcom.netapp.doc.dot-cm-cmpr%2FGUID-5CB10C70-AC11-41C0-8C16-B4D0DF916E9B.html) contains command references for the admin-level and advanced-level ONTAP commands.

## <span id="page-23-0"></span>**Manage CLI sessions (cluster administrators only)**

## **Manage records of CLI sessions**

#### **Manage records of CLI sessions overview**

You can record a CLI session into a file with a specified name and size limit, then upload the file to an FTP or HTTP destination. You can also display or delete files in which you previously recorded CLI sessions.

A record of a CLI session ends when you stop the recording or end the CLI session, or when the file reaches the specified size limit. The default file size limit is 1 MB. The maximum file size limit is 2 GB.

Recording a CLI session is useful, for example, if you are troubleshooting an issue and want to save detailed information or if you want to create a permanent record of space usage at a specific point in time.

#### **Record a CLI session**

You can use the system script start and system script stop commands to record a CLI session.

#### **Steps**

1. To start recording the current CLI session into a file, use the system script start command.

For more information about using the system script start command, see the man page.

ONTAP starts recording your CLI session into the specified file.

- 2. Proceed with your CLI session.
- 3. To stop recording the session, use the system script stop command.

For more information about using the system script stop command, see the man page.

ONTAP stops recording your CLI session.

#### **Commands for managing records of CLI sessions**

You use the system script commands to manage records of CLI sessions.

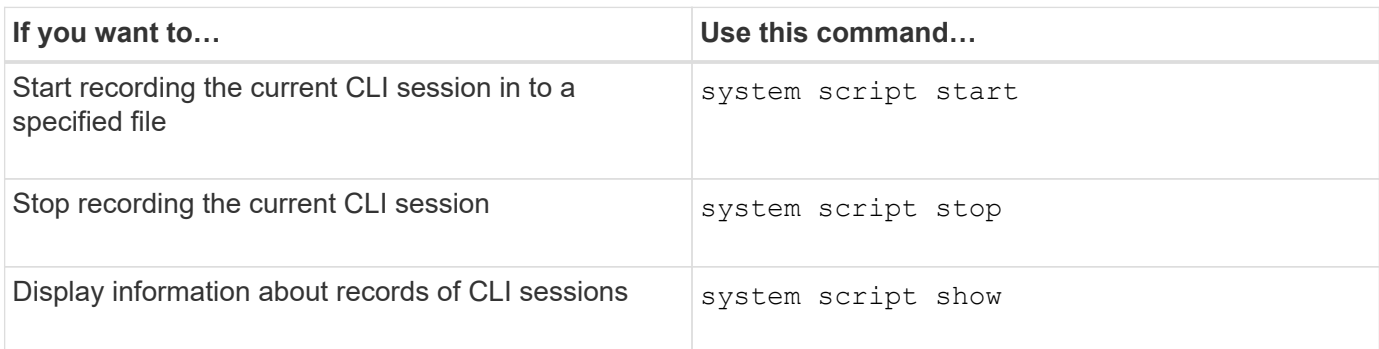

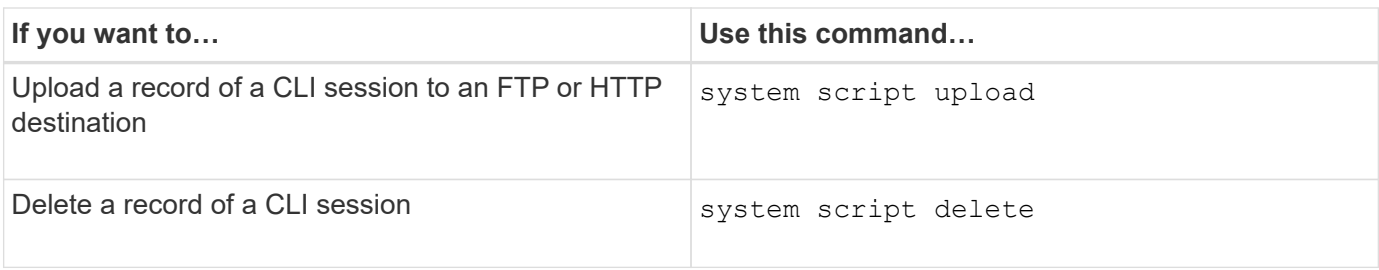

#### **Related information**

[ONTAP 9 commands](http://docs.netapp.com/ontap-9/topic/com.netapp.doc.dot-cm-cmpr/GUID-5CB10C70-AC11-41C0-8C16-B4D0DF916E9B.html)

## **Commands for managing the automatic timeout period of CLI sessions**

The timeout value specifies how long a CLI session remains idle before being automatically terminated. The CLI timeout value is cluster-wide. That is, every node in a cluster uses the same CLI timeout value.

By default, the automatic timeout period of CLI sessions is 30 minutes.

You use the system timeout commands to manage the automatic timeout period of CLI sessions.

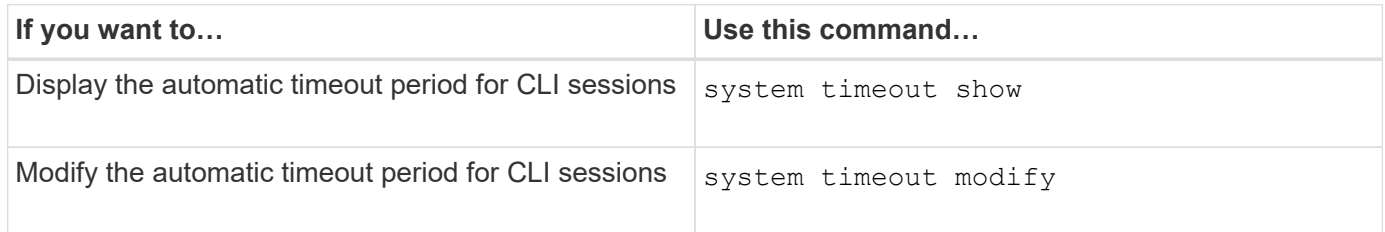

#### **Related information**

#### [ONTAP 9 commands](http://docs.netapp.com/ontap-9/topic/com.netapp.doc.dot-cm-cmpr/GUID-5CB10C70-AC11-41C0-8C16-B4D0DF916E9B.html)

## <span id="page-24-0"></span>**Cluster access with ONTAP System Manager**

## **Use ONTAP System Manager to access a cluster**

If you prefer to use a graphic interface instead of the command-line interface (CLI) for accessing and managing a cluster, you can do so by using ONTAP System Manager, which is included with ONTAP as a web service, is enabled by default, and is accessible by using a browser.

#### **What you'll need**

- You must have a cluster user account that is configured with the admin role and the http, ontapi, and console application types.
- You must have enabled cookies and site data in the browser.

#### **About this task**

You can use a cluster management LIF or node management LIF to access ONTAP System Manager. For uninterrupted access to ONTAP System Manager, you should use a cluster management LIF.

#### **Steps**

1. Point the web browser to the IP address of the cluster management LIF:

- If you are using IPv4: **https://***cluster-mgmt-LIF*
- If you are using IPv6: **https://[***cluster-mgmt-LIF***]**

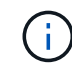

Only HTTPS is supported for browser access of ONTAP System Manager.

If the cluster uses a self-signed digital certificate, the browser might display a warning indicating that the certificate is not trusted. You can either acknowledge the risk to continue the access or install a Certificate Authority (CA) signed digital certificate on the cluster for server authentication.

2. **Optional:** If you have configured an access banner by using the CLI, then read the message that is displayed in the **Warning** dialog box, and choose the required option to proceed.

This option is not supported on systems on which Security Assertion Markup Language (SAML) authentication is enabled.

- If you do not want to continue, click **Cancel**, and close the browser.
- If you want to continue, click **OK** to navigate to the ONTAP System Manager login page.
- 3. Log in to ONTAP System Manager by using your cluster administrator credentials.

#### **Related information**

[Managing access to web services](https://docs.netapp.com/us-en/ontap/system-admin/manage-access-web-services-concept.html)

[Accessing a node's log, core dump, and MIB files by using a web browser](https://docs.netapp.com/us-en/ontap/system-admin/accessg-node-log-core-dump-mib-files-task.html)

## **About ONTAP System Manager**

System Manager is a graphical management interface that enables you to manage storage systems and storage objects (such as disks, volumes, and aggregates) and perform common management tasks related to storage systems from a web browser. As a cluster administrator, you can use System Manager to administer the entire cluster and its resources.

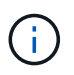

System Manager is no longer available as an executable file and is now included with ONTAP software as a web service, enabled by default, and accessible by using a browser.

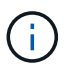

The name of System Manager has changed from previous versions. Versions 9.5 and earlier were named OnCommand System Manager. Versions 9.6 and later are now called ONTAP System Manager.

System Manager enables you to perform many common tasks such as the following:

- Create a cluster, configure a network, and set up support details for the cluster.
- Configure and manage storage objects such as disks, aggregates, volumes, qtrees, and quotas.
- Configure protocols such as CIFS and NFS, and provision file sharing.
- Configure protocols such as FC, FCoE, NVMe, and iSCSI for block access.
- Create and configure network components such as subnets, broadcast domains, data and management interfaces, and interface groups.
- Set up and manage mirroring and vaulting relationships.
- Perform cluster management, storage node management, and storage virtual machine (SVM) management operations.
- Create and configure SVMs, manage storage objects associated with SVMs, and manage SVM services.
- Monitor and manage HA configurations in a cluster.
- Configure Service Processors to remotely log in, manage, monitor, and administer the node, regardless of the state of the node.

For more information about System Manager, see the [NetApp Support Site](http://mysupport.netapp.com/).

## **Ways to manage access to ONTAP System Manager**

You can enable or disable a web browser's access to ONTAP System Manager. You can also view the System Manager log.

You can control a web browser's access to System Manager by using vserver services web modify -name sysmgr -vserver *cluster name* -enabled [true|false].

System Manager logging is recorded in the /mroot/etc/log/mlog/sysmgr.log files of the node that hosts the cluster management LIF at the time System Manager is accessed. You can view the log files by using a browser. The System Manager log is also included in AutoSupport messages.

#### **Copyright Information**

Copyright © 2021 NetApp, Inc. All rights reserved. Printed in the U.S. No part of this document covered by copyright may be reproduced in any form or by any means-graphic, electronic, or mechanical, including photocopying, recording, taping, or storage in an electronic retrieval system- without prior written permission of the copyright owner.

Software derived from copyrighted NetApp material is subject to the following license and disclaimer:

THIS SOFTWARE IS PROVIDED BY NETAPP "AS IS" AND WITHOUT ANY EXPRESS OR IMPLIED WARRANTIES, INCLUDING, BUT NOT LIMITED TO, THE IMPLIED WARRANTIES OF MERCHANTABILITY AND FITNESS FOR A PARTICULAR PURPOSE, WHICH ARE HEREBY DISCLAIMED. IN NO EVENT SHALL NETAPP BE LIABLE FOR ANY DIRECT, INDIRECT, INCIDENTAL, SPECIAL, EXEMPLARY, OR CONSEQUENTIAL DAMAGES (INCLUDING, BUT NOT LIMITED TO, PROCUREMENT OF SUBSTITUTE GOODS OR SERVICES; LOSS OF USE, DATA, OR PROFITS; OR BUSINESS INTERRUPTION) HOWEVER CAUSED AND ON ANY THEORY OF LIABILITY, WHETHER IN CONTRACT, STRICT LIABILITY, OR TORT (INCLUDING NEGLIGENCE OR OTHERWISE) ARISING IN ANY WAY OUT OF THE USE OF THIS SOFTWARE, EVEN IF ADVISED OF THE POSSIBILITY OF SUCH DAMAGE.

NetApp reserves the right to change any products described herein at any time, and without notice. NetApp assumes no responsibility or liability arising from the use of products described herein, except as expressly agreed to in writing by NetApp. The use or purchase of this product does not convey a license under any patent rights, trademark rights, or any other intellectual property rights of NetApp.

The product described in this manual may be protected by one or more U.S. patents, foreign patents, or pending applications.

RESTRICTED RIGHTS LEGEND: Use, duplication, or disclosure by the government is subject to restrictions as set forth in subparagraph (c)(1)(ii) of the Rights in Technical Data and Computer Software clause at DFARS 252.277-7103 (October 1988) and FAR 52-227-19 (June 1987).

#### **Trademark Information**

NETAPP, the NETAPP logo, and the marks listed at<http://www.netapp.com/TM>are trademarks of NetApp, Inc. Other company and product names may be trademarks of their respective owners.